# **Chapter 7 Analyzing Accumulated Change: More Applications of Integrals**

# & **7.1 Differences of Accumulated Changes**

This chapter helps you effectively use your calculator's numerical integrator with various applications pertaining to the accumulation of change. In this first section, we focus on the differences of accumulated changes.

**7.1.1 FINDING THE AREA BETWEEN TWO CURVES** Finding the area of the region enclosed by two functions uses many of the techniques presented in preceding sections. Suppose we want to find the difference between the accumulated change of  $f(x)$  from  $a$  to  $b$ and the accumulated change of  $g(x)$  from *a* to *b* where  $f(x) = 0.3x^3 - 3.3x^2 + 9.6x + 3.3$  and  $g(x) = 0.15x^2 + 2.03x + 3.33$ . The input of the leftmost point of intersection of the two curves is *a* and the input of the rightmost point of intersection is *b*.

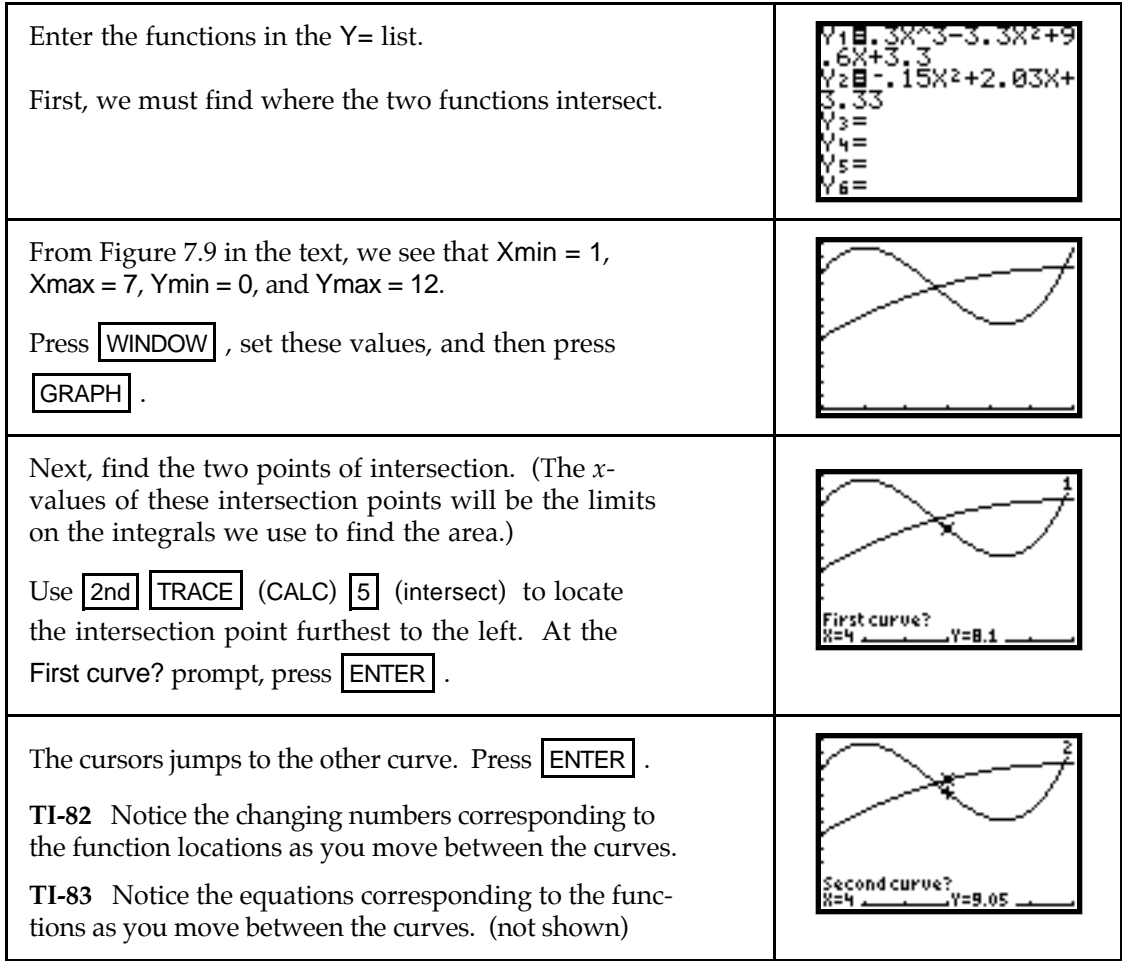

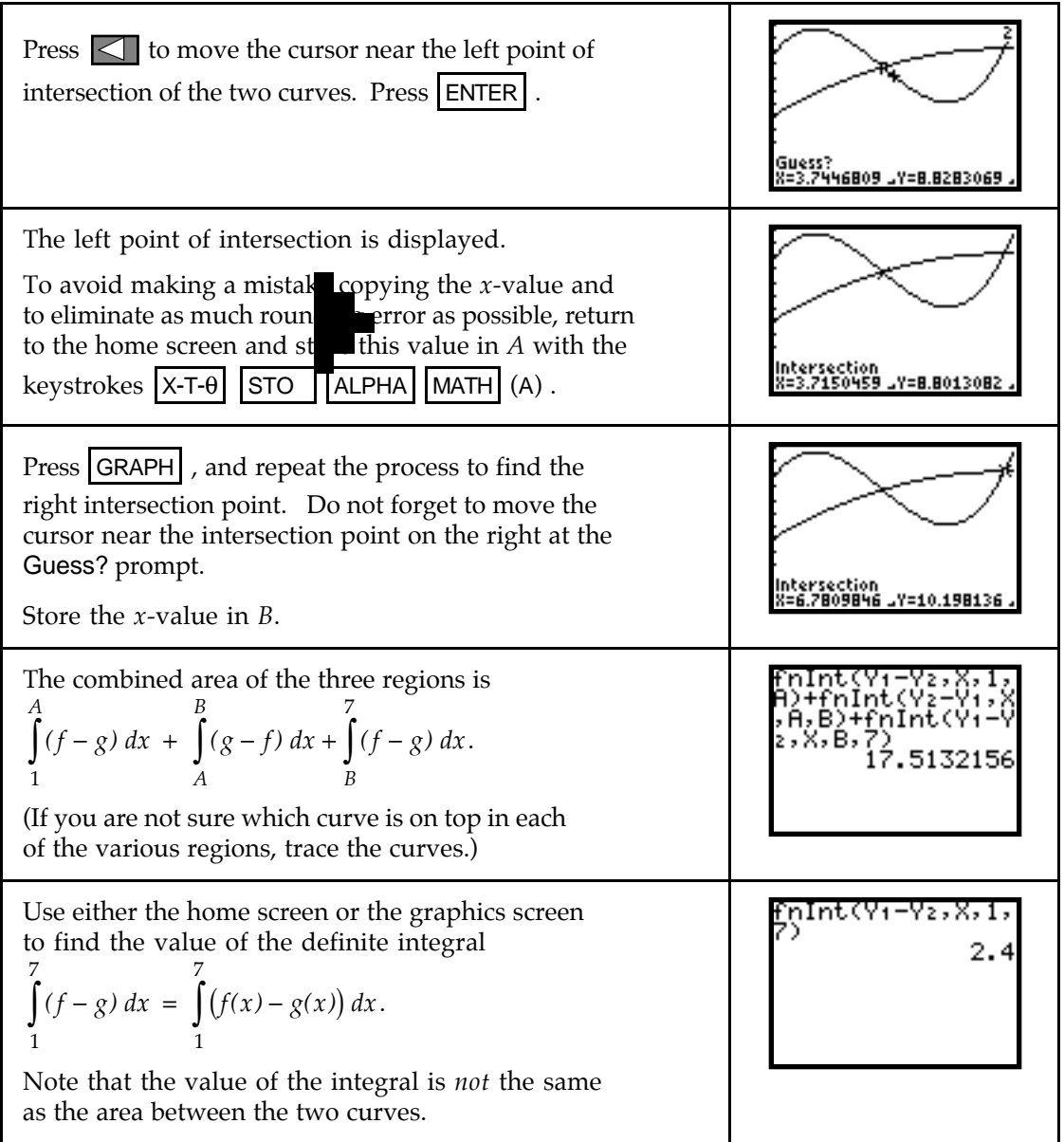

# & **7.3 Streams in Business and Biology**

You will find your calculator very helpful when dealing with streams that are accumulated over finite intervals. However, because your calculator's numerical integrator evaluates only definite integrals, you cannot use it to find the value of an improper integral.

**7.3.1 FUTURE VALUE OF A DISCRETE INCOME STREAM** We use the sequence command to find the future value of a discrete income stream. The change in the future value at the end of *T* years that occurs because of a deposit of \$*A* at time *t* where interest is earned at an annual rate of 100*r*% compounded *n* times a year is

$$
f(t) = A \left( 1 + \frac{r}{n} \right)^{n(T-t)}
$$
 dollars per compounding period

where *t* is the number of years since the first deposit was made. We assume the initial deposit is made at time  $t = 0$  and the last deposit is made at time  $T - \frac{1}{n}$ . The increment for a discrete stream involving *n* compounding periods and deposits of \$*A* at the beginning of each compounding period is  $\frac{1}{n}$ . Thus, the sequence command for finding the future value of the discrete income stream is

#### seq( $f(X)$ ,  $X$ , 0,  $T-1/n$ ,  $1/n$ )

Suppose that you invest \$75 each month in a savings account yielding 6.2% APR compounded monthly. What is the value of your savings in 3 years? To answer this question, note that the change in the future value that occurs due to the deposit at time *t* is

$$
f(t) = 75\left(1 + \frac{0.062}{12}\right)^{12(3-t)} \approx 75\left(1.005166667^{12}\right)^{(3-t)} \approx 75(1.06379)^{(3-t)}
$$

Now, find the future value of this stream with *A* = 75, *r* = 0.062, *T* = 3, and *n* = 12.

| Enter $f(t)$ , using X as the input variable, in location Y1<br>of the $Y =$ list.<br>If you want an exact answer, enter the following:<br>$Y1 = 75(1 + 0.062/12) \cdot (12(3 - X))$<br>(You must carefully use parentheses with this form of the<br>equation.)                                                                                                    |                                                       |
|----------------------------------------------------------------------------------------------------|-------------------------------------------------------|
| Return to the home screen.<br>Enter seq(Y1, X, 0, 3 $-1/12$ , 1/12). Recall that the seq<br>command is accessed with 2nd STAT (LIST) 5 (seq().<br>(Note that since you start counting at 0, the ending value<br>will be one increment less than the number of years the<br>money accumulates in the account.)                                                                                 | Y1,X,0,3–1/<br>Č90.28777982 89…<br>Press <b>ENTER</b> |
| The sequence is generated. (You can scroll through the<br>list with $\Box$ ). This list contains the heights of the<br>36 left rectangles in dollars per month.<br>Because the input is in years, dividing by 12 and then<br>multiplying by 12 converts the list to the areas of the<br>36 rectangles in dollars.<br>The future value we seek is the sum of the heights of<br>the rectangles. | ,X,0,3<br>:8777982 89<br>74.327076                    |

<sup>•</sup> The TI-83 can be used in the this manner for sequences with a large number of entries. However, *TI-82 sequences cannot contain more than 99 entries*. In the above example, the list of heights contains  $12*3 = 36$  entries. However, suppose you needed the future value of this discrete income stream 40 years after the initial deposit is made. The list of heights would contain  $12*40 = 480$  entries!

When you try to generate a sequence of more than 99 values with the TI-82, you will get an error message. If this happens, you should break the sequence up into several smaller sequences. For instance, in the example above, you could have entered

seq(Y1, X, 0, 2 –1/12, 1/12) + seq(Y1, X, 2, 3 –1/12, 1/12)

to obtain 2043.523226 + 930.8038499 » \$2974.34.

- When using definite integrals to approximate either the future value or the present value of a discrete income stream or to find the future value or the present value of a continuous stream, use the fnInt command to find the area between the appropriate continuous rate of change function and the *t*-axis from 0 to T.
- The TI-83 calculator has a built-in financial menu accessed with  $\begin{bmatrix} 2nd \end{bmatrix} x^{-1}$  (FINANCE). The items in this menu can be extremely useful in financial applications. Consult your *Owners' Manual* for more details and instructions for use.

### **L** 7.4 Integrals in Economics

Consumers' and producers' surplus, being defined by definite integrals, are easy to find using the calculator. You should always draw graphs of the demand and supply functions and think of the surpluses in terms of area to better understand the questions being asked.

**7.4.1 CONSUMERS' SURPLUS** Suppose that the demand for mini-vans in the United States can be modeled by  $D(p) = 14.12(0.933)^p - 0.25$  million mini-vans when the market price is *p* thousand dollars per mini-van.

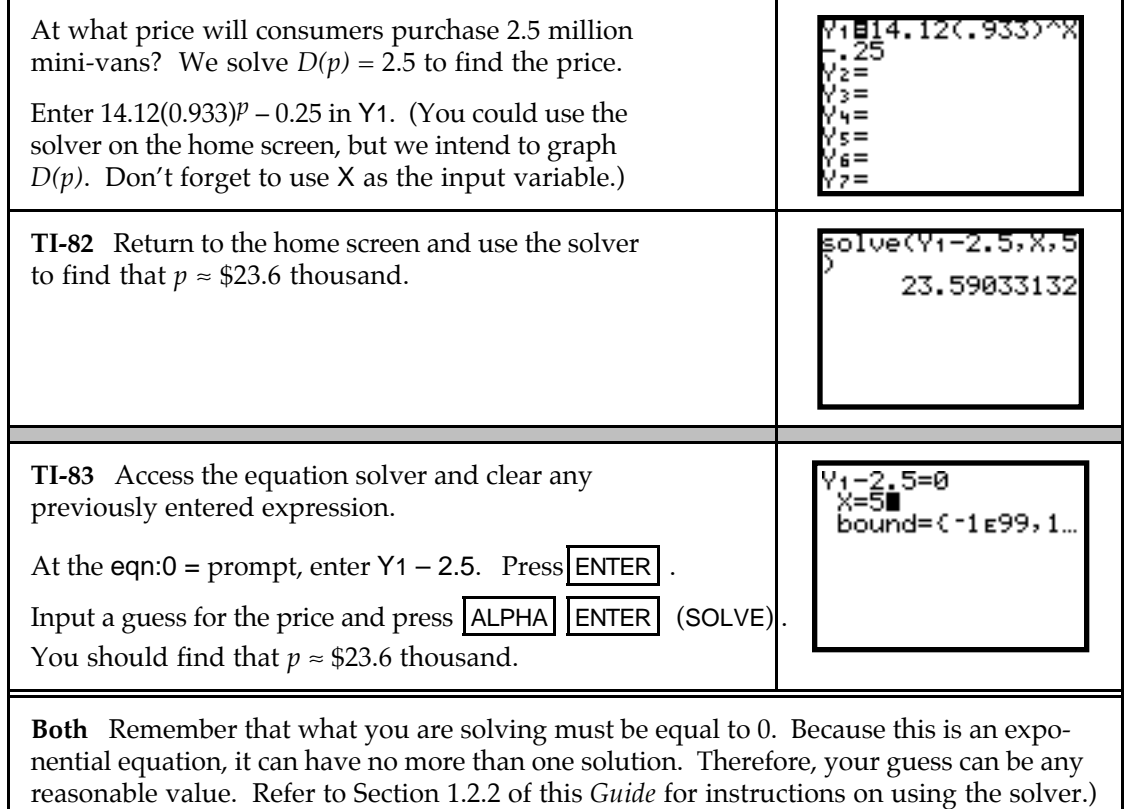

Now, let us find if the model indicates a possible price above which consumers will purchase no mini-vans. If so, we will find that price.

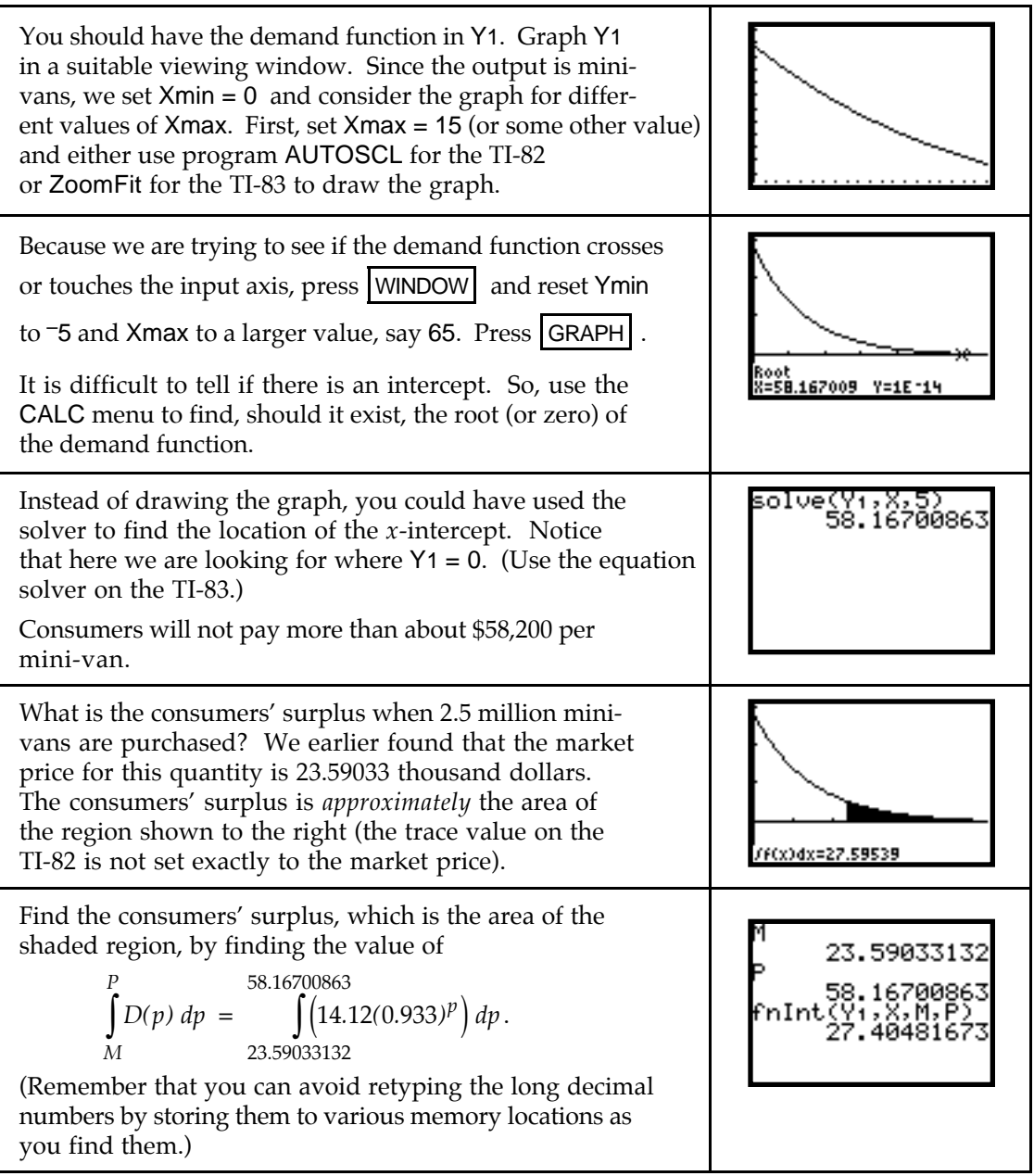

• Carefully watch the units involved in your computations. Refer to the statement of the problem and note that the height is measured in thousand dollars per mini-van and the width in million mini-vans. Thus, the area should be written in units that make sense in the context of this problem:

height \* width  $\approx 27.4 \left( \frac{\text{thousand dollars}}{\text{minimum}} \right) \text{(million minivans)} = $27.4 \text{ thousand million}}$ 

$$
= $27.4 (1,000)(1,000,000) = $27.4(109) = $27.4 billion dollars
$$

**7.4.2 PRODUCERS' SURPLUS** When dealing with supply functions, use definite integrals in a manner similar to that for consumers' quantities to find producers' revenue, producers' surplus, and so forth. To illustrate, suppose the demand for mini-vans in the United States can be modeled by  $D(p) = 14.12(0.933)^p - 0.25$  million mini-vans and the supply curve is  $S(p) = 0$  million mini-vans when  $p < 15$  and  $S(p) = 0.25p - 3.75$  million mini-vans when  $p \ge 15$ where the market price is *p* thousand dollars per mini-van.

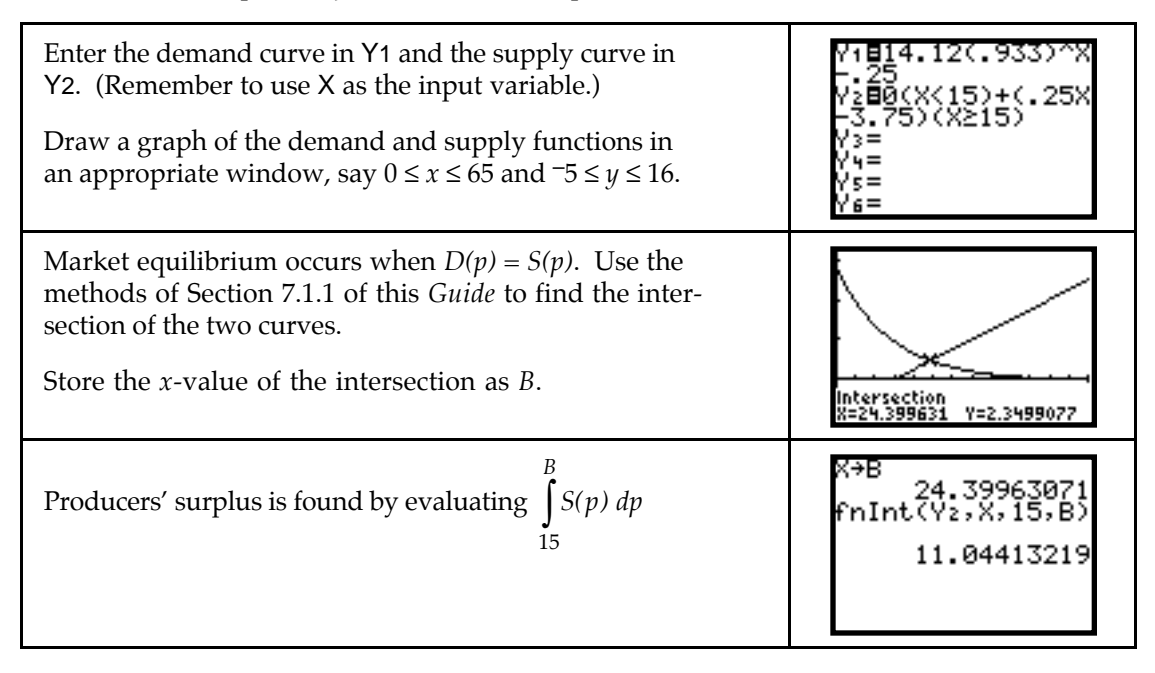

# & **7.5 Average Value and Average Rates of Change**

You need to carefully read any question involving average value in order to determine which quantity is involved. Considering the units of measure in the situation can be of tremendous help when trying to determine which function to integrate when finding average value.

**7.5.1 AVERAGE VALUE OF A FUNCTION** Suppose that the hourly temperatures shown below were recorded from 7 a.m. to 7 p.m. one day in September.

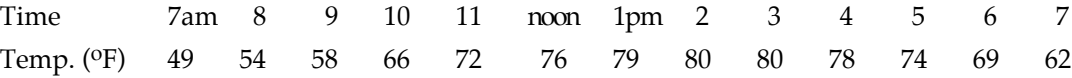

Enter the input data in L1 as the number of hours after midnight: 7 am is 7 and 1 pm is 13, etc.

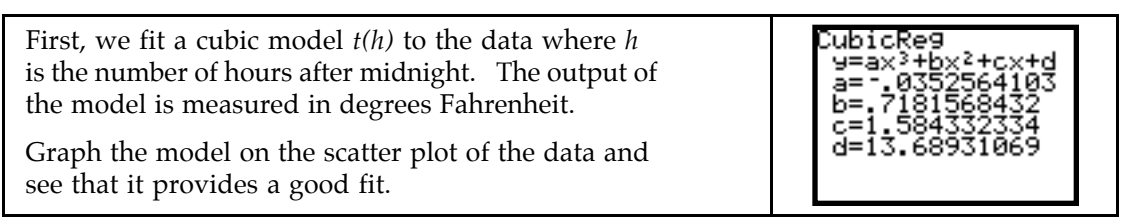

Next, you are asked to calculate the average temperature. Because temperature is measured in this example in degrees Fahrenheit, the units on your result should be  $P$ . When evaluating integrals, it helps to think of the units of the integration result as (height)(width) where the height units are the output units and the width units are the input units of the function that you are integrating. That is,

```
\int t(h) degrees dh has units of (degrees)(hours).
 hours
9
18 hours
```
When we find the average value, we divide the integral by (upper limit – lower limit). So,

$$
18 \text{ hours}
$$
\n
$$
\int t(h) \text{ degrees } dh
$$
\n
$$
\text{average value} = \frac{9 \text{ hours}}{18 \text{ hours} - 9 \text{ hours}} = \frac{(T(18) - T(9)) \text{ degrees} \cdot \text{hours}}{9 \text{ hours}}
$$

where  $T(h)$  is an antiderivative of  $t(h)$ . Because the "hours" cancel, the result is in degrees as is desired. Remember, when finding average value, *the units of the average value are always the same as the output units of the quantity you are integrating*.

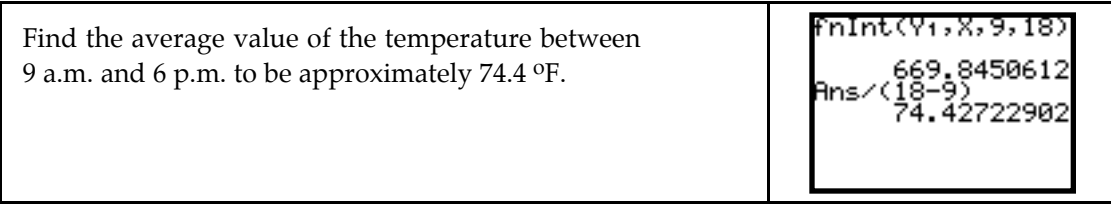

The third part of this example asks you to find the average rate of change of temperature from 9 a.m. to 6 p.m. Again, let the units be your guide. Because temperature is measured in oF and input is measured in hours, the average rate of change is measured in output units per input units  $=$   $\circ$ F per hour. Thus, we find the average rate of change to be

average rate of change  $=$   $\frac{(t(18) - t(9))}{(18-9)}$  hours  $t(18) - t(9)$ <sup>o</sup> *( )*  $18) - t(9)$  $18 - 9$  $\frac{(t(18) - t(9)) \text{ °F}}{(18 - 9) \text{ hours}} = 0.98 \text{ °F per hour}$ 

**7.5.2 GEOMETRIC INTERPRETATION OF AVERAGE VALUE** What does the average value of a function mean in terms of the graph of the function? Consider the model we found above for the temperature one day in September between 7 a.m. and 7 p.m.:

 $t(h) = -0.03526h^3 + 0.71816h^2 + 1.584h + 13.689$  degrees *t* hours after 7 a.m.

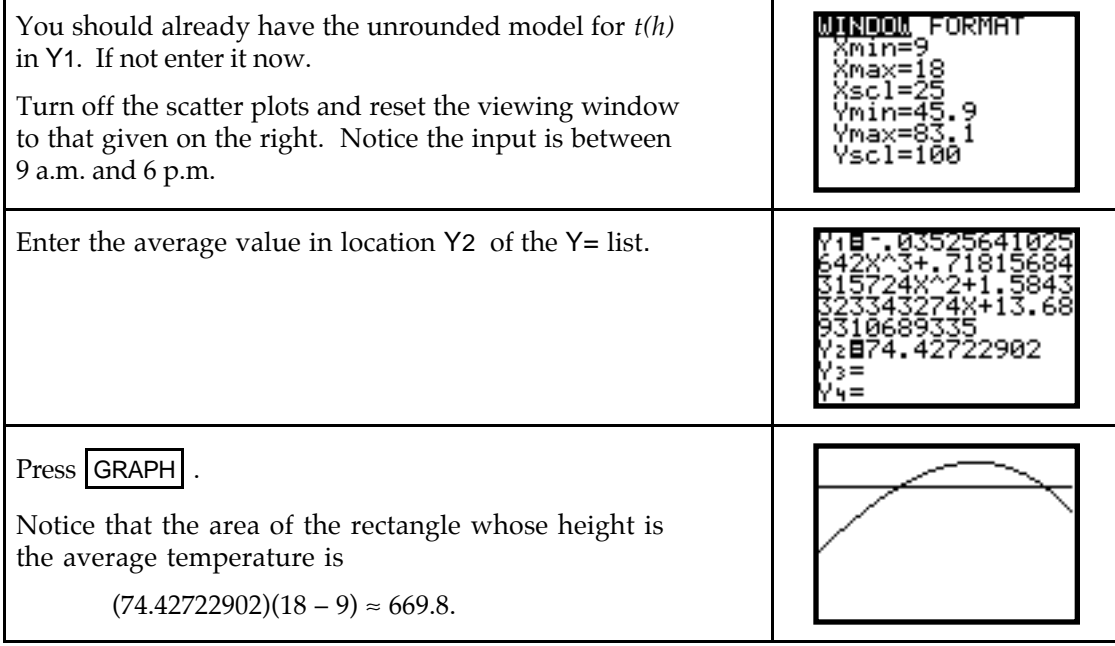

The area of the rectangle equals the area of the region between the temperature function *t(h)* and the *t*-axis between 9 a.m. and 6 p.m.

(In this application, the area does not have a meaningful interpretation because its units are (degrees)(hours).)

, ,, ,–669.045061<br>fnInt(Y1,X,9,18 669.8450612

# & **7.6 Probability Distributions and Density Functions**

Most of the applications of probability distributions and density functions use technology techniques that have already been discussed. Probabilities are areas whose values can be found by integrating the appropriate density function. A cumulative density function is an accumulation function of a probability density function.

You will find your calculator's numerical integrator especially useful when finding means and standard deviations for some probability distributions because those integrals often contain expressions for which we have not developed an algebraic technique for finding an antiderivative.

The TI-83 calculator contains many built-in statistical menus that deal with probability distributions and density functions. These are especially useful when you take a statistics course, but some can be used with Section 7.6 in this course. Consult your TI-83 *Owners' Manual* for more details and instructions for use.

**7.6.1 NORMAL PROBABILITIES** The normal density function is the most well known and widely used probability distribution. If you are told that a random variable  $x$  has a normal distribution  $N(x)$  with mean  $\mu$  and standard deviation  $\sigma$ , the probability that *x* is between *a* and *b* is

$$
\int_a^b N(x) dx = \int_a^b \frac{1}{\sigma \sqrt{2\pi}} e^{-\frac{-(x-\mu)^2}{2\sigma^2}} dx.
$$

Suppose a light-bulb manufacturer advertises that the average life of the company's softlight bulb is 900 hours with a standard deviation of 100 hours. Suppose also that we know the distribution of the life of these bulbs, with the life span measured in hundreds of hours, is modeled by a normal density function. Find the probability that any one of these light bulbs last between 900 and 1000 hours.

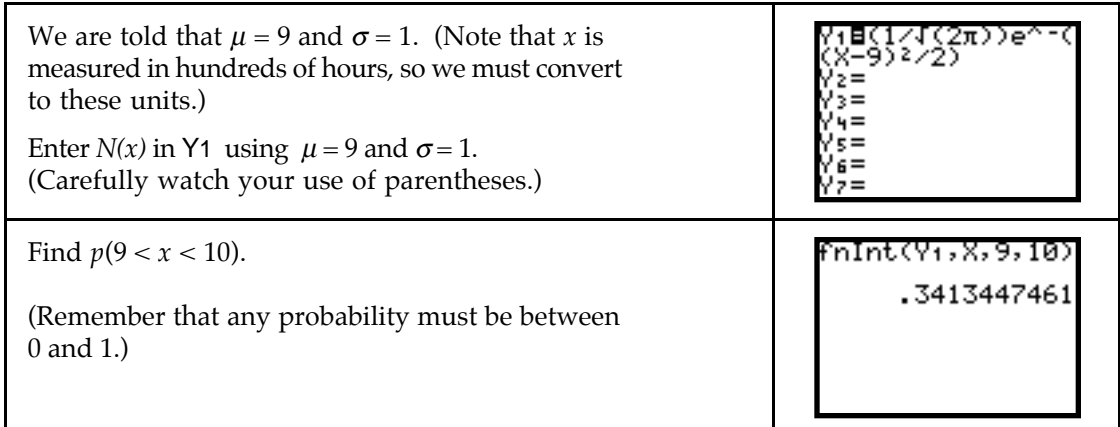

To draw a graph of the normal density function, note that nearly all of the area between the function and the horizontal axis lies within 3 standard deviations of the mean. Set  $Xmin = 9 - 3 = 6$  and  $Xmax = 9 + 3$ = 12. Use AUTOSCL on the TI-82 or ZoomFit on the TI-83 to draw the graph.

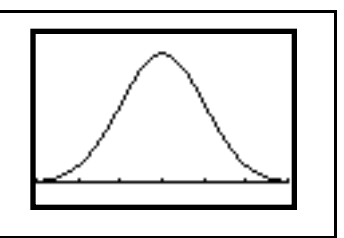

We could have graphically found  $p(9 < x < 10)$  using the CALC menu. On the TI-82, you need the horizontal view is chosen so that 9 and 10 are possible trace values. Remember that the width of the screen must be a multiple of 9.4 to trace with "nice" numbers. Set  $Xmin = 9 - 9.4/2 = 4.3$  and  $Xmax = 9 + 9.4/2 = 13.7$ . Since you can type the upper and lower bounds on the TI-83, you do not need to change the window.

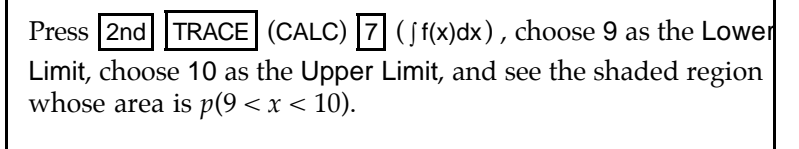

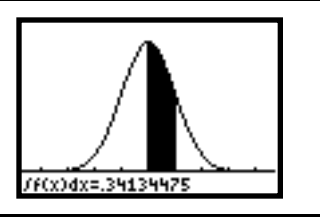